# **Ytopt Documentation**

*Release alpha v0.0.1*

**ArgonneMCS**

**May 29, 2019**

### Quick Start

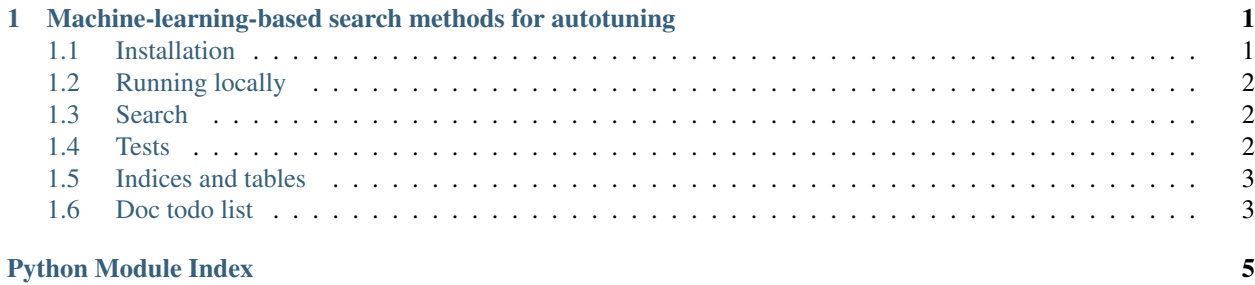

## <span id="page-4-2"></span>CHAPTER<sup>1</sup>

### <span id="page-4-3"></span><span id="page-4-0"></span>Machine-learning-based search methods for autotuning

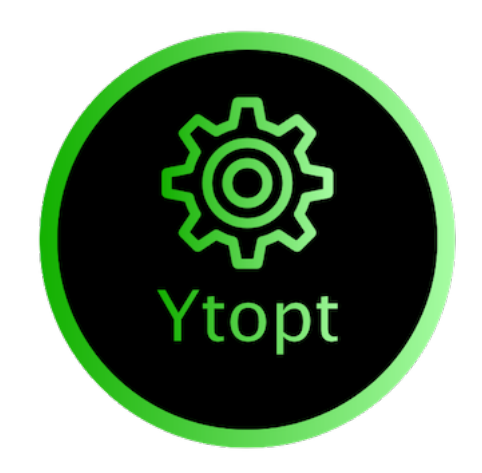

### <span id="page-4-1"></span>**1.1 Installation**

#### **1.1.1 Local**

ytopt can be installed on your local machine using conda.

:: conda create -n ytopt -c anaconda python=3.6 source activate ytopt git clone <https://github.com/ytopt-team/ytopt.git> cd ytopt/ pip install -e .

### **1.1.2 Contribute to documentation**

#### **Installation**

:: source activate ENV\_NAME pip install -U Sphinx pip install sphinx\_bootstrap\_theme

#### **Build**

To build the documentation you just need to be in the ytopt/docs directory and run make html assuming you have MakeFile installed on your computer. Then you can see the build documentation inside the docs/\_build folder just by opening the index.html file with your web browser.

#### **Useful informations**

The documentation is made with Sphinx and the following extensions are used:

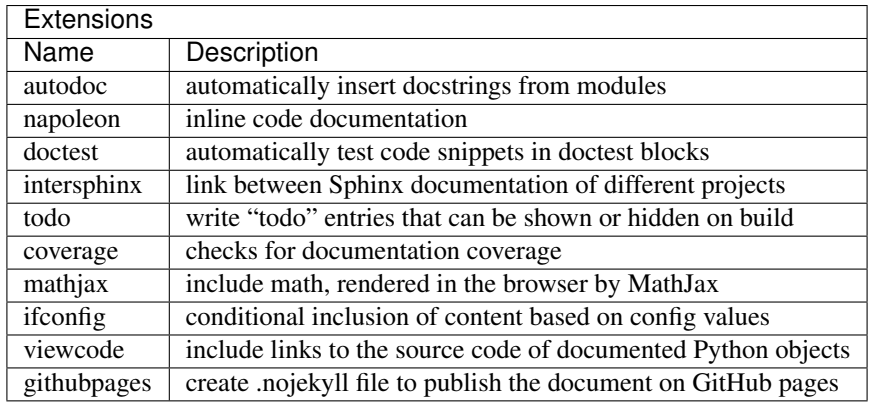

Sphinx uses reStructuredText files, click on this [link](https://pythonhosted.org/an_example_pypi_project/sphinx.html) if you want to have an overview of the corresponding syntax and mechanism.

Our documentation try to take part of the inline documentation in the code to auto-generate documentation from it. For that reason we highly recommend you to follow specific rules when writing inline documentation : [https:](https://sphinxcontrib-napoleon.readthedocs.io/en/latest/example_google.html) [//sphinxcontrib-napoleon.readthedocs.io/en/latest/example\\_google.html.](https://sphinxcontrib-napoleon.readthedocs.io/en/latest/example_google.html)

### <span id="page-5-0"></span>**1.2 Running locally**

### <span id="page-5-1"></span>**1.3 Search**

### <span id="page-5-2"></span>**1.4 Tests**

For automatic tests in deephyper we choosed to use the pytest framework: [pytest official website.](https://docs.pytest.org/en/latest/index.html)

#### **1.4.1 Install Pytest**

```
pip install -U pytest
```
#### **1.4.2 Run Tests**

```
cd deephyper/tests/
pytest
```
### <span id="page-6-0"></span>**1.5 Indices and tables**

- genindex
- modindex
- search

### <span id="page-6-1"></span>**1.6 Doc todo list**

Python Module Index

<span id="page-8-0"></span> $\mathsf{y}$ ytopt, 1

Index

 $\overline{Y}$ 

ytopt (module), 1